## CS 31: Intro to Systems Networked Hangman

Kevin Webb Swarthmore College May 28, 2016

## Agenda

• Brief overview of network abstractions

• An example protocol: hangman game

• Try writing our own network code (Python)

## Message Passing (local)

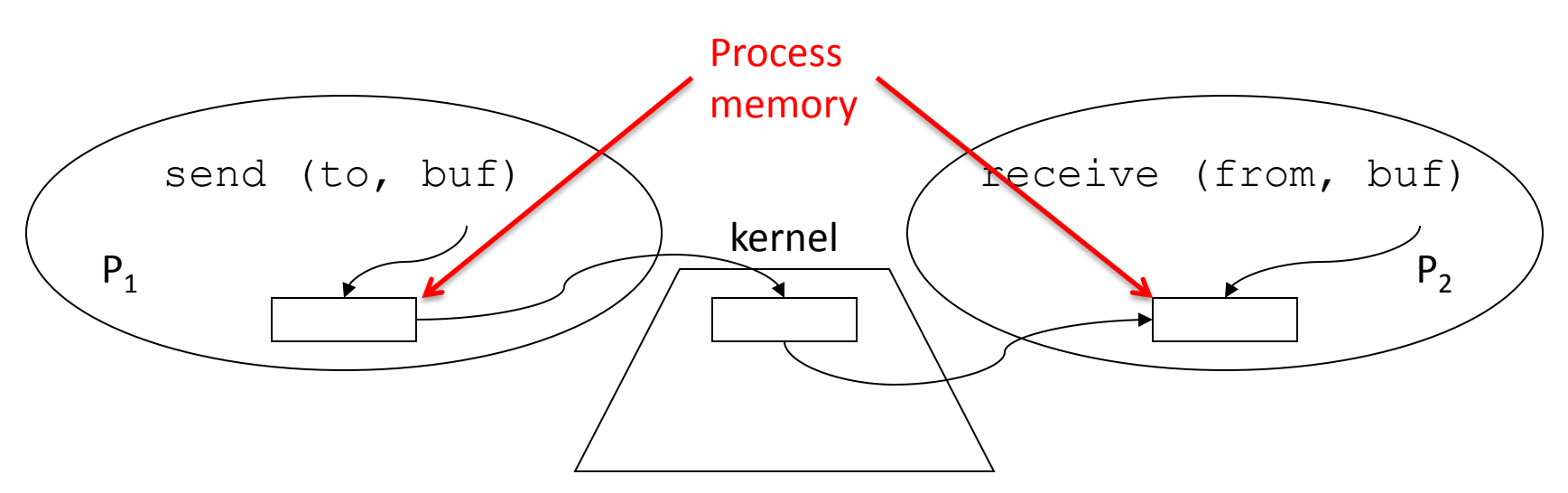

- Operating system mechanism for IPC
	- send (destination, message\_buffer)
	- receive (source, message\_buffer)
- Data transfer: in to and out of kernel message buffers

## Message Passing (local)

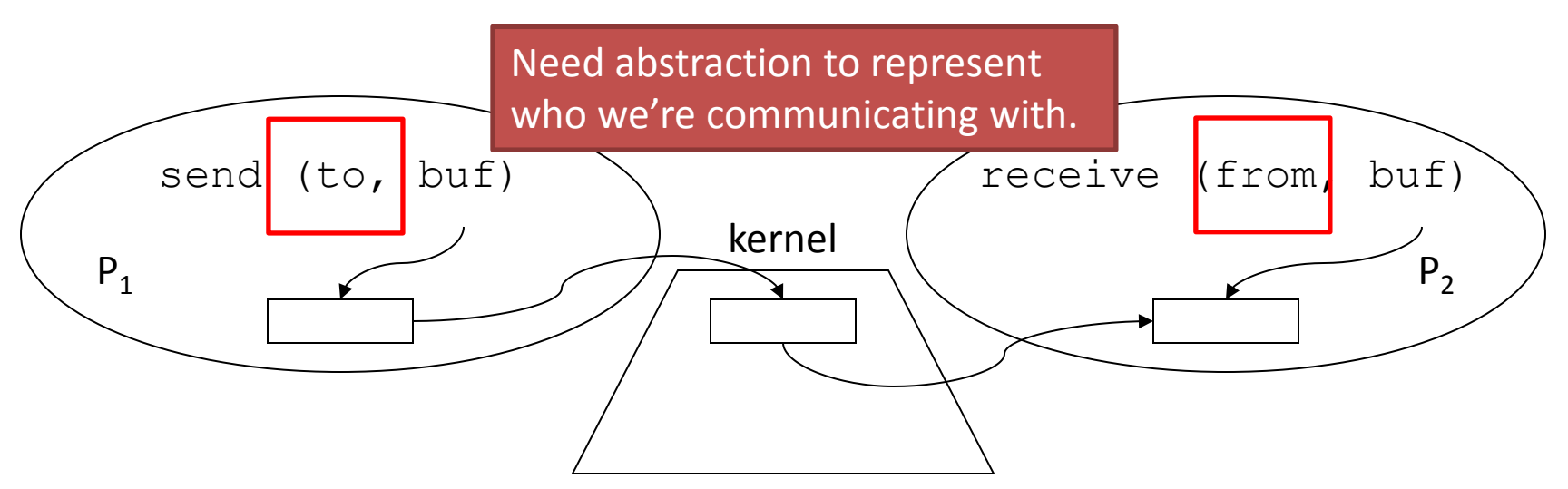

- Operating system mechanism for IPC
	- send (destination, message\_buffer)
	- receive (source, message\_buffer)
- Data transfer: in to and out of kernel message buffers

## Sockets

- Socket: abstraction of communication endpoint
	- Provided by OS
	- Simple interface: send() / recv()

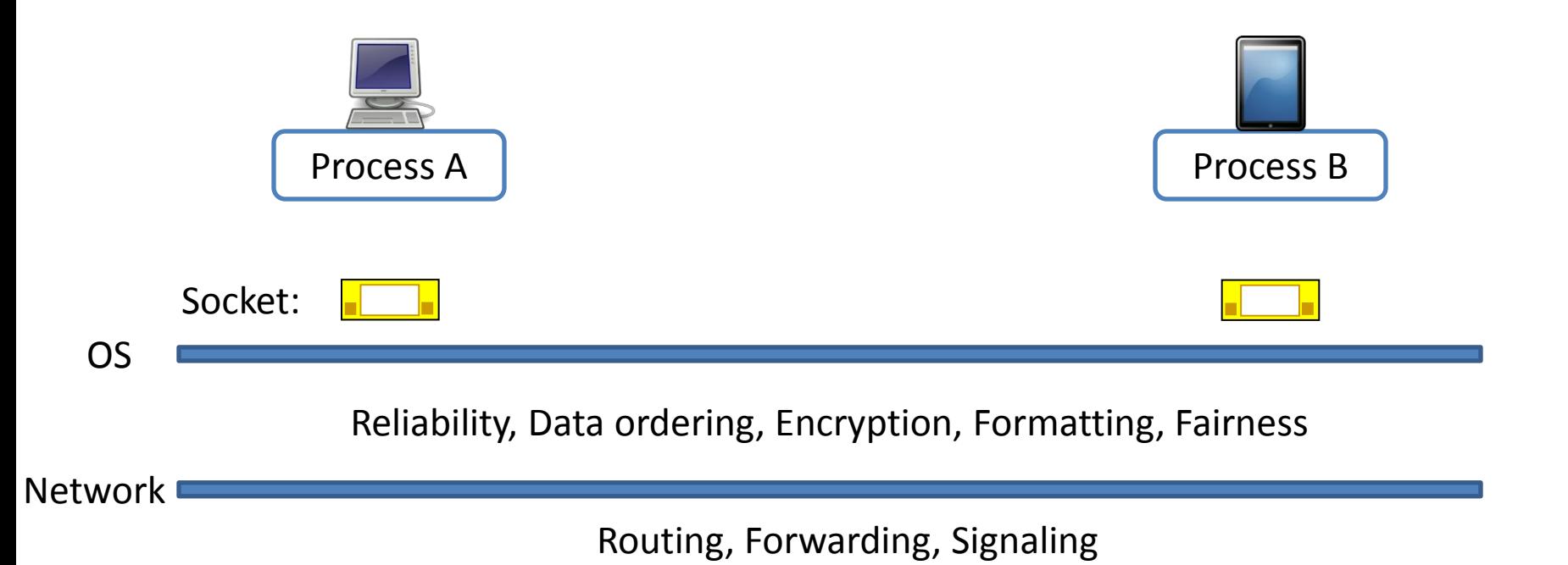

## **Sockets**

- Socket: abstraction of communication endpoint
	- Provided by OS
	- Simple interface: send() / recv()

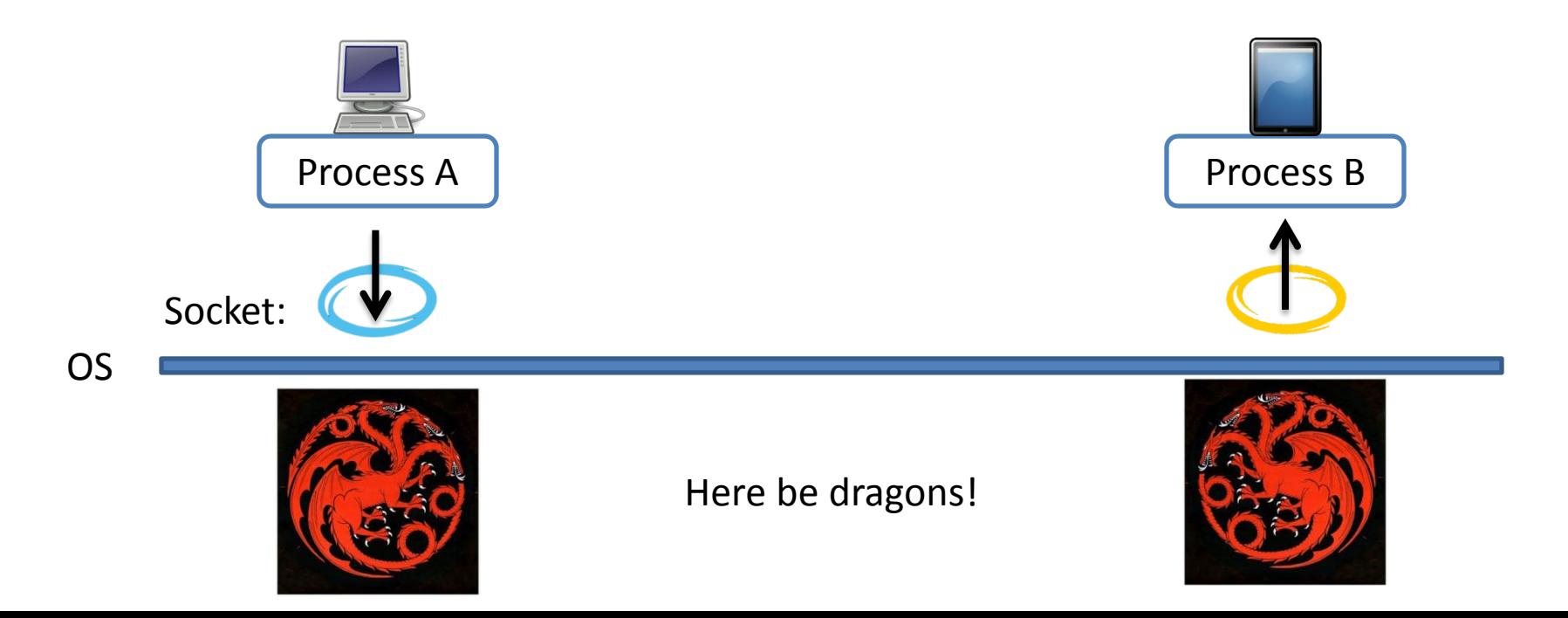

## Message Passing (network)

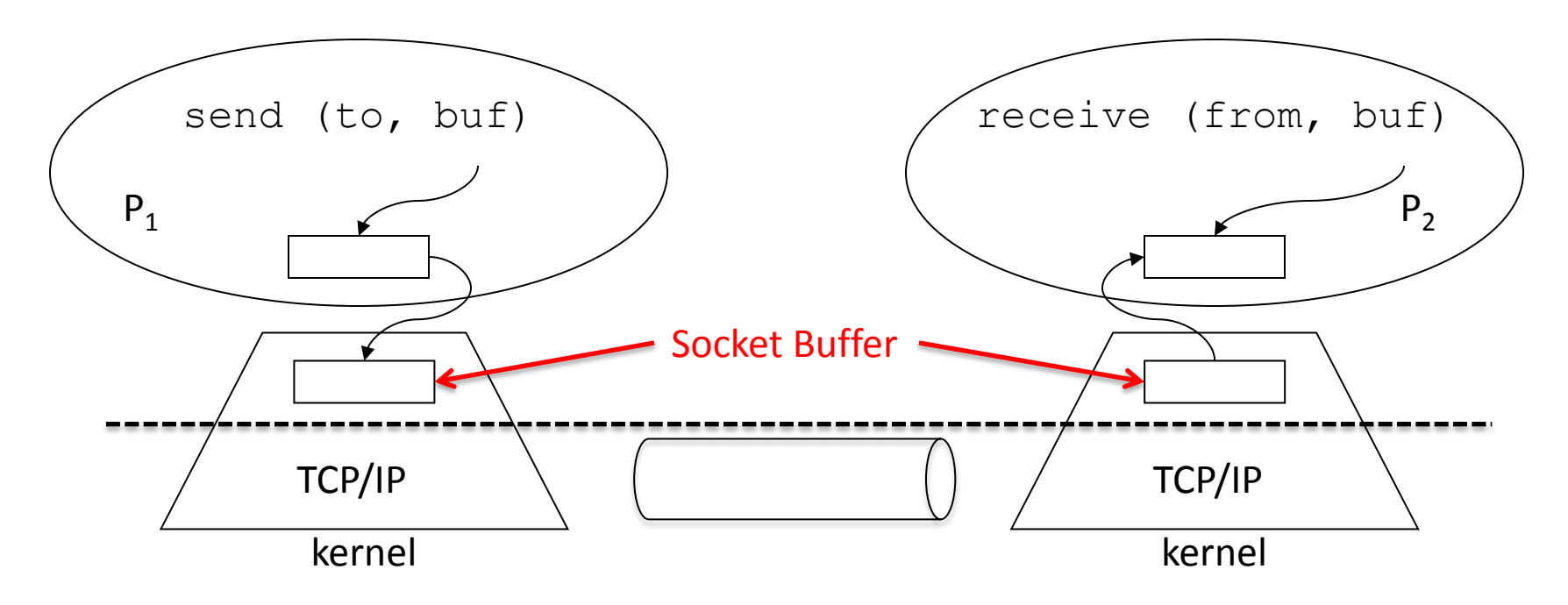

- Same synchronization
- Data transfer
	- Copy to/from OS socket buffer
	- Extra step across network: hidden from applications

## Questions

• Communication model: Who are the parties?

• Protocol: Who sends, who receives, and when?

## Client / Server Model

- Server:
	- Opens a socket that accepts new connections
	- Waits for connection to come in
	- Creates a new socket for pair-wise communication over that new connection
	- Wait for connection to come in, repeat…
- Server is connected to by client – Web, file system, streaming music, game, etc.

# Client / Server Model

- Client:
	- Opens a socket
	- Initiates connection to server
	- Communicates to server over socket
- Examples:
	- Firefox (web client)
	- Thunderbird (mail client)
	- What you'll be making soon: hangman client

## Protocol

- Rules for communication that dictate:
	- message format
	- whose turn it is to send, when to recv
- Example: HTTP

### Hangman

#### **Server**

• Send categories (string terminated by \r\n)

- Repeat:
	- Send game status (string terminated by  $\rightharpoonup$ r $\ln$ )

#### **Client**

- Connect to server
- Send greeting: "HELLO\r\n"

- Select a category: "CATEGORY N\r\n"
- Repeat:
	- Send letter guess: "GUESS N\r\n"

## Try telnet

telnet sesame.cs.swarthmore.edu 9000

**HELLO** CATEGORY 1 GUESS t GUESS s GUESS e

…

Note: telnet will automatically put in the  $\nabla \cdot \mathbf{r}$  when you press enter.

## Writing a client

- Typing all these commands in telnet is a drag
- Connect to a CS lab machine
	- Starter code in ~kwebb/public/cs31/hangman-client.py
	- Starter code will read input from user
	- You need to add socket calls
- s = socket.socket(...) will create a socket
- Then you can call methods on that socket:
	- s.send(string\_to\_send)
	- $-$  string received = s.recv() Search online:

"python socket" to get the documentation.

Connect to sesame.cs.swarthmore.edu on port 10000